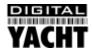

# Installation & Quick Start Guide Aqua PC Range – AquaPro Version

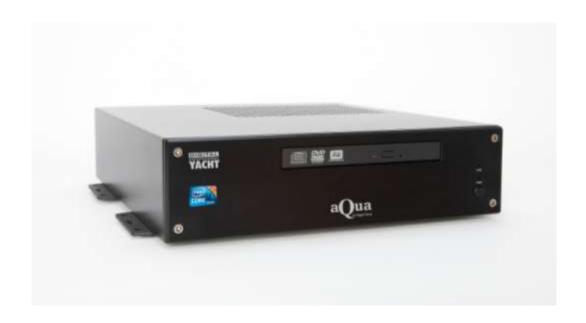

# 1. Introduction

Congratulations on the purchase of your AquaPro PC. It is recommended that your new computer is installed by a professional installer.

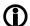

Do not disconnect the White wire from the Red on the main power/data cable until you have read and understood the Remote Switch operation (Installation Step 3+4) explained in this Quick Start Guide.

# 2. Before you start

You will need the following items and tools to complete the installation:

- A USB Keyboard and Mouse
- A suitable Monitor with VGA or HDMI input
- Access to 12V or 24V DC power supply where the unit is to be installed
- Crimps, terminal block or other connectors suitable for connecting DC/Signal wiring
- M3 or M4 screws or other fixings appropriate to the mounting location

If the AquaPro PC has Windows pre-installed, you will need to authorise this copy of Windows by either connecting the computer to the internet or ringing the Microsoft automated telephone authorisation system.

Other optional items you may wish to have with you during installation include;

- Suitable USB Memory stick for transferring software and data
- A momentary action push button switch (push to make) if you want a remote power switch
- A powered USB hub if you intend to connect more than 10 USBs devices to the AquaPro PC
- Original CDs/DVDs of the software you wish to install on the AquaPro PC

# 3. Installation

Before starting installation select a suitable location for the AquaPro PC. The unit is not water resistant and should be mounted in a dry location where it will not come in to contact with water or excessive moisture. When locating the unit you should consider:

- Routing of power and USB cables to the unit
- The unit must be located in a dry location
- Ensure that the unit is sited in a well ventilated area, to avoid excessive heat build up
- Provision of sufficient space behind the unit for cable connections
- Getting access to the AquaPro PC for plugging in USB devices and loading CDs/DVDs
- Maintaining the compass safe distance of 0.5m

#### **Installation Step 1**

- Run a suitable 12v or 24v supply to the location where the AquaPro PC will be mounted.
- The AquaPro PC normally consumes around 4A at 12v but will consume more power if you are powering lots of USB devices from the AquaPro PC.
- Ensure a suitable in-line fuse is fitted or circuit breaker (maximum 10A).
- Run any USB or NMEA interfacing cables to the location where the AquaPro PC will be mounted.
- Do not make any connections yet.
- The USB Interface Standard specifies that USB cables should be no longer than 5m without using a special powered USB extender cable ensure that the total USB cable length from the AquaPro PC to any USB device is < 5m.

## **Installation Step 2**

• The AquaPro PC is supplied with four mounting brackets which are screwed (wrong way round) to the base of the AquaPro PC for transit. Unscrew the brackets, reverse them and screw them back in place. Use suitable fixings (not supplied) to fix the AquaPro PC to a flat surface – using the dimensions and details shown in the drawing below. Note that the unit may be installed in any orientation.

### Fixing location drawing

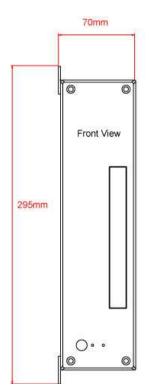

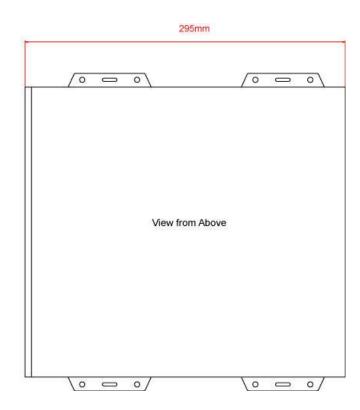

The AquaPro PC is also supplied with two plastic stands that can be fitted if the AquaPro PC is to be desk mounted as you would in an office or home environment – these are definitely not recommended for installation of a boat

# **Installation Step 3**

- On the rear of the AquaPro PC is a single black cable that has three wires. This is the Power cable. Connect the Red (+) and Black (-) wires in the Power cable to the ship's 12v or 24v supply.
- Ensure that the supply is connected via a suitable fuse or suitable circuit breaker (in the positive power connection). A 5A fuse/circuit breaker is recommended for most installations and 10A is the maximum value that should be used.
- You will note that there is a White wire soldered to the Red wire. This is the remote switch wire and should always be connected to the Red wire if no remote switch is required. The AquaPro PC will not power up correctly if the White wire is disconnected from the Red wire and no remote switch is fitted – see wiring diagram.
- Do not try to turn on the AquaPro PC yet.

# **Installation Step 4**

The connections on the rear of the AquaPro PC are as follows;

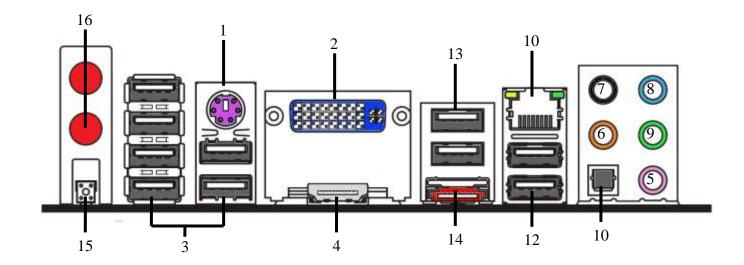

| Number |   | - Item                                    |
|--------|---|-------------------------------------------|
|        |   | _                                         |
| 1      | - | PS2 Keyboard Connector                    |
| 2      | - | DVI-I monitor (VGA with supplied adaptor) |
| 3      | - | USB Ports 1 to 6                          |
| 4      | - | HDMI monitor                              |
| 5      | - | Microphone Port (Pink)                    |
| 6      | - | Centre Sub Woofer Port (Orange)           |
| 7      | - | Rear Speaker Out Port (Black)             |
| 8      | - | Line In Port (Light Blue)                 |
| 9      | - | Line Out Port (Lime)                      |
| 10     | - | LAN (RJ45) Ethernet Port                  |
| 11     | - | Optical SPDIF Output                      |
| 12     | - | USB Ports 9+10                            |
| 13     | - | USB Ports 7+8                             |
| 14     | - | eSATA Port                                |
| 15     | - | Clear CMOS button                         |
| 16     | - | Wifi Antennas                             |

- Connect a USB mouse and keyboard to any of the ten USB ports on the AquaPro PC
- Connect a suitable monitor or monitors to the DVI-I (VGA adaptor supplied) and/or HDMI connectors on the AquaPro PC
- To connect a remote power switch for the AquaPro PC, at another location in the boat, simply remove the white
  wire from the red wire and connect the white wire to the ship's supply (+12v or +24v) via a SPST toggle switch as
  shown below.

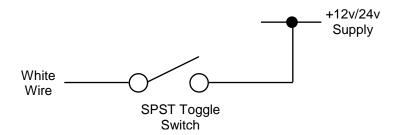

- Once all devices are correctly connected to the AquaPro PC ensure the 12v or 24v power is connected i.e. the
  circuit breaker is ON (if fitted) and then turn on the remote toggle switch and the AquaPro PC will power up. As
  you turn on the remote switch, the Power and Hard Disk LEDs on the front face of the AquaPro PC should come
  on as the PC starts it's power up sequence.
- <u>NOTE</u> when using the remote switch configuration, there is a 5 second delay between pressing the switch and the power up or power down sequence initiating.
- Installation is now complete.